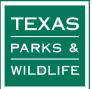

# EASY ONLINE REPORTING WITH SAMARITAN

۱.

LIFED

#### WHAT IS SAMARITAN?

- Volunteer online database
- Replaces paper reporting

#### WHY SHOULD I USE IT?

- Quick and easy
- Self-reports are accurate and hassle-free
- Online reports are more likely to pass federal audits

#### HOW DO I USE IT?

- Log-in to your existing profile
- Click on Report Service

We will show you how in the next slides.

## ANGLER EDUCATI INSTRUC

LDLIFE

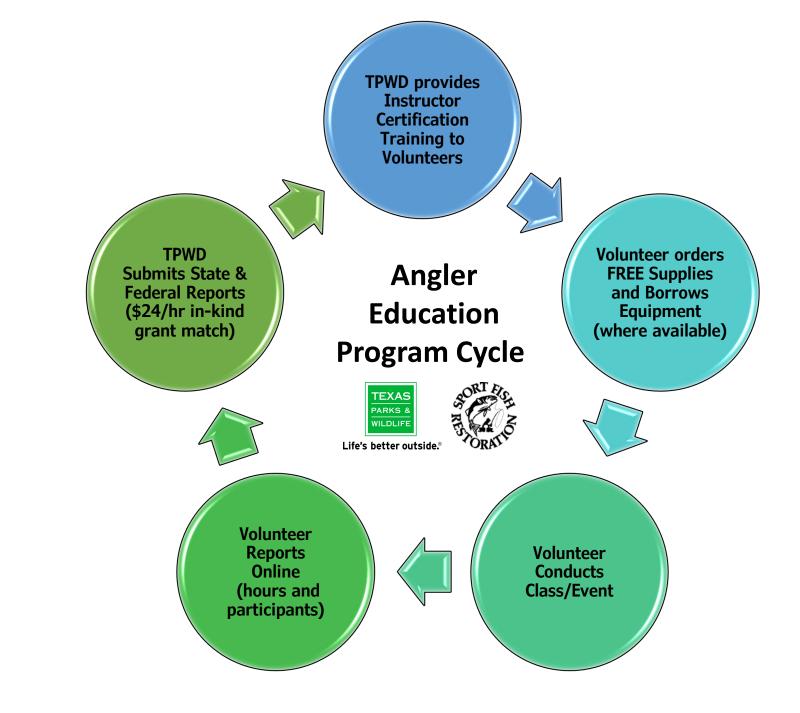

=

# First, go to <u>tpwd.texas.gov</u> from your computer, tablet, or smartphone, and click on the Volunteer tab, then the blue Volunteer button.

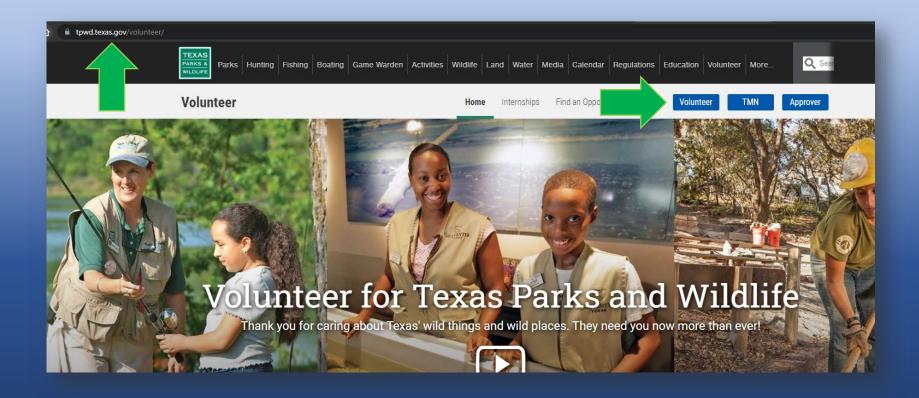

On the next page, enter your username and password. If you don't have your login info, contact an Angler Education staff member.

| Vol          | unteer Login              |
|--------------|---------------------------|
| Username     |                           |
| anitafish    |                           |
| Password     |                           |
| ••••••       |                           |
|              | Login                     |
|              |                           |
| <u>For</u> g | <u>got your password?</u> |

If you have never visited your profile, take a moment to review your information and update it if needed. You can also add a profile picture!

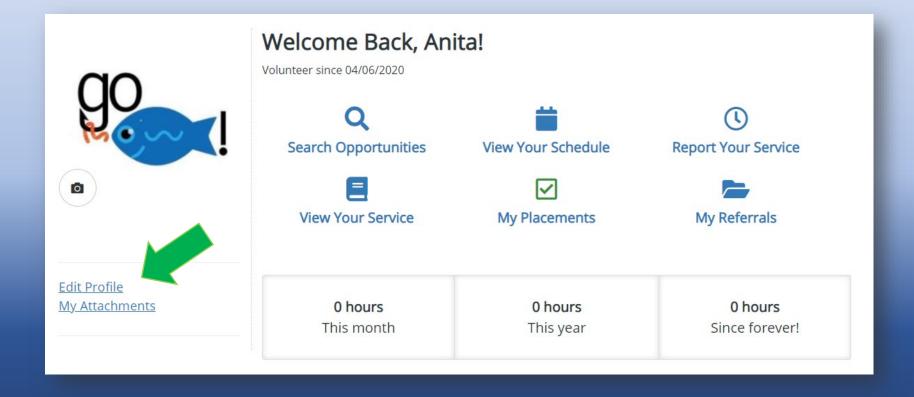

# To report your service, events, and workshops, just click on the clock.

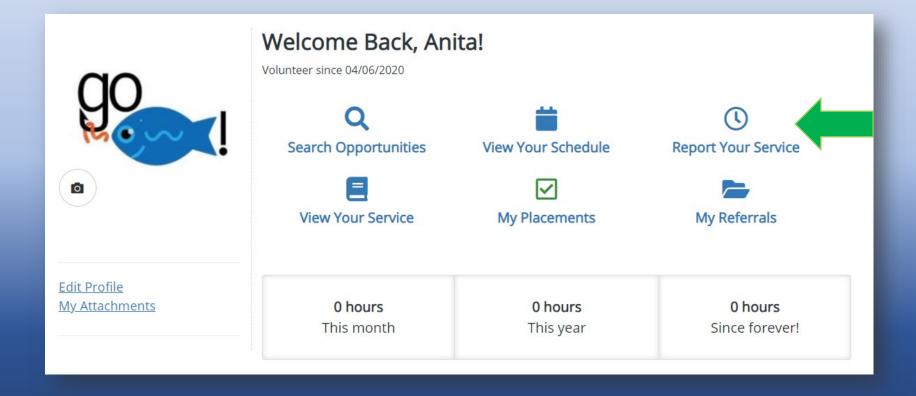

The next page is where you will find opportunities you can report time to; click on ANGLER EDUCATION CLASSES AND EVENTS in the dropdown

| Report & View Hours                                                                                             |  |  |  |
|----------------------------------------------------------------------------------------------------|--|--|--|
| Report Service Logbook                                                                                          |  |  |  |
| Select an Opportunity                                                                                           |  |  |  |
| Select an Opportunity 🐱                                                                                         |  |  |  |
| Select an Opportunity                                                                                           |  |  |  |
| ANGLER EDUCATION CLASSES AND EVENTS: Angler Education<br>Basic Angler - Buescher SP - 4/27/19: Angler Education |  |  |  |

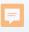

### The Survey

- Enter your start and end dates of your service, what the event was called, and where it was, the facility type, class type, how many hours you worked, and who the lead instructor was, (if it wasn't you).
- Itemize your hours in the service notes or attach a timesheet if you worked multiple days.
- If you were an assistant instructor scroll down to the bottom and click Submit.

### 0:29 = 0 1 1 Texas Parks & Wil... pwd.samaritan.com **Report Service** Please select from the following survey(s): ANGLER EDUCATION CLASSES AND ~ Angler Education Class and Event Report This form may be used for events held witin 45 days. Start and End dates must match your service notes or attached timesheet. Volunteer Service Start Date: 06/21/2021 Volunteer Service End Date: 06/21/2021 Event Name & Date(s): Facility Name: City: Ο

### Ţ

### The Survey

Lead instructors will also enter:

- Participant data
- If supplies were ordered or equipment was borrowed
- Attach volunteer sign-in rosters, participant rosters, timesheet and event photos
- Hit the *Submit* button and you are done!

10:29 Texas Parks & Wil... tpwd.samaritan.com Attn Lead Instructors: Please upload assistant volunteer rosters, instructor training rosters or event photo. If you are unable to upload, please submit to TPWD at education@tpwd.texas.gov or fax: 512-389-8673. AED Asst. Volunteer Roster Doc #1 (Maximum file size 3 MB): Choose File No file chosen

> AED Asst. Volunteer Roster Doc #2 (Maximum file size 3 MB): Choose File No file chosen

AED Participant Roster Doc #1 (Maximum file size 3 MB): Choose File No file chosen

AED Participant Roster Doc #2 (Maximum file size 3 MB): Choose File No file chosen

AED Event Photo (Maximum file size 3 MB): Choose File No file chosen

| Additi | ional Comn | nents: |  |
|--------|------------|--------|--|
|        |            |        |  |
| Subm   | i+         |        |  |
| Jupin  |            |        |  |

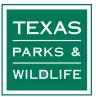

### ANGLER EDUCATION INSTRUCTOR

Ľ

For questions or help contact your Regional Training Specialist or HQ staff

(512) 389-8183 AnglerEdu@tpwd.texas.gov